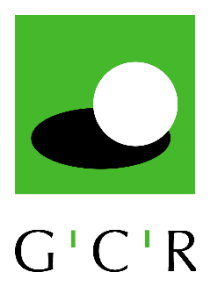

# **Startzeiten-Management GC Rheinhessen ab 02.09.2019**

Sehr geehrte Mitglieder und Kunden des GC Rheinhessen,

ab dem 02.09.2019 starten wir mit einem durchgängigen Startzeiten-Management auf dem Wißberg. Dies gilt sowohl für Turniere als auch für die privaten Abschlagszeiten täglich von **8:00 bis 20:00 Uhr**. Die privaten Abschlagszeiten sind **immer 6 Tage im Voraus für Alle Mitglieder und Gäste buchbar**. Bis Ende 2019 ist dabei eine Testphase geplant, um Probleme zu erkennen und zu beheben sowie den Mitgliedern und Gästen einen "sanften" Einstieg zu ermöglichen.

Wir erhoffen uns auf lange Sicht ein transparentes Startzeitensystem mit Vorteilen sowohl für unsere Kunden als auch für das Clubmanagement.

#### **WICHTIG: Egal wie Sie Ihre private Startzeit buchen, ein Bestätigen (Einchecken) dieser Zeit vor Ort ist zwingend notwendig bevor Sie abschlagen.**

Mit diesem kleinen Leitfaden möchten wir Ihnen helfen, etwas einfacher in Ihr persönliches Startzeiten- & Turnier-Management zu finden. Bei Fragen sprechen Sie uns gerne jederzeit vor Ort an. Die Organisation Ihrer Startzeiten und Turniere ist sowohl von der PC Caddie-App als auch über unsere Homepage möglich.

## **PC Caddie-App**

Die kostenlose App von PC Caddie kann man sich recht einfach über den Play Store (Android Handy) oder den Apple Store (I-Phone) herunterladen. Einmal installiert lässt sich die App problemlos benutzen. Nach dem erstmaligen Öffnen muss man sich zunächst registrieren und seine Login-Daten festlegen, danach kann es losgehen:

Über das Menü links oben lassen sich alle relevanten Punkte ansteuern.

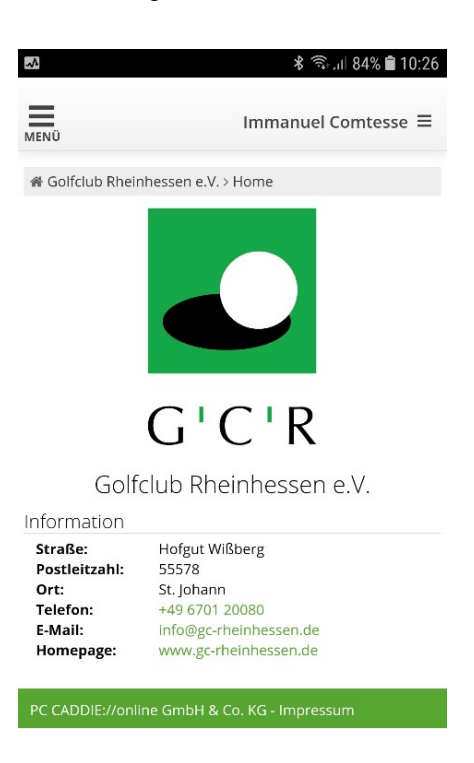

Über den Menüpunkt "Startzeiten Buchen" kann man sich dann den gewünschten Tag einstellen und im Anschluss über "Anzeigen" in die Maske der Startzeiten gelangen.

Im zweiten Schritt kann man sich eine Startzeit auswählen. Rote Startzeiten stehen nicht zur Verfügung, Grüne Startzeiten können gebucht werden. Ganz einfach die entsprechende Zeit anklicken und auf "jetzt Buchen" drücken.

Anschließend hat man noch die Möglichkeit, einen Cart oder weitere Personen für die Runde zu buchen und die gesamte Buchung final zu bestätigen.

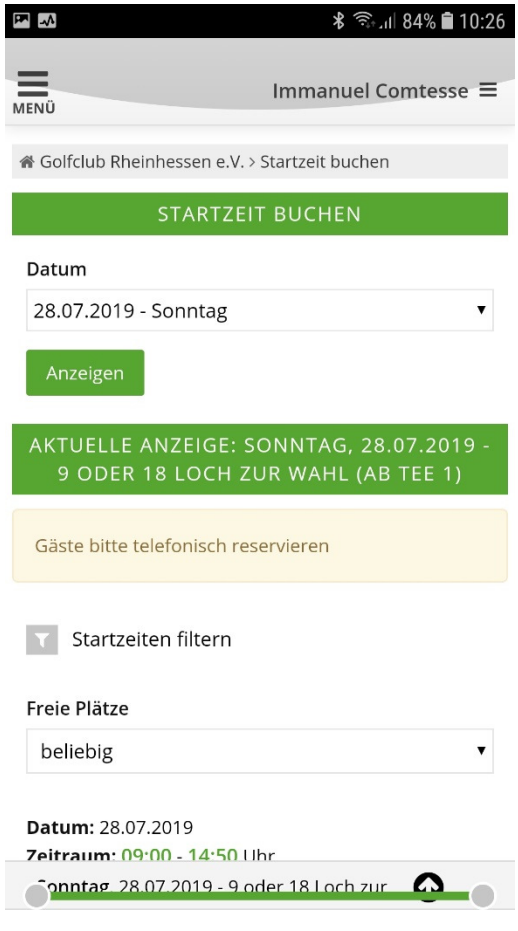

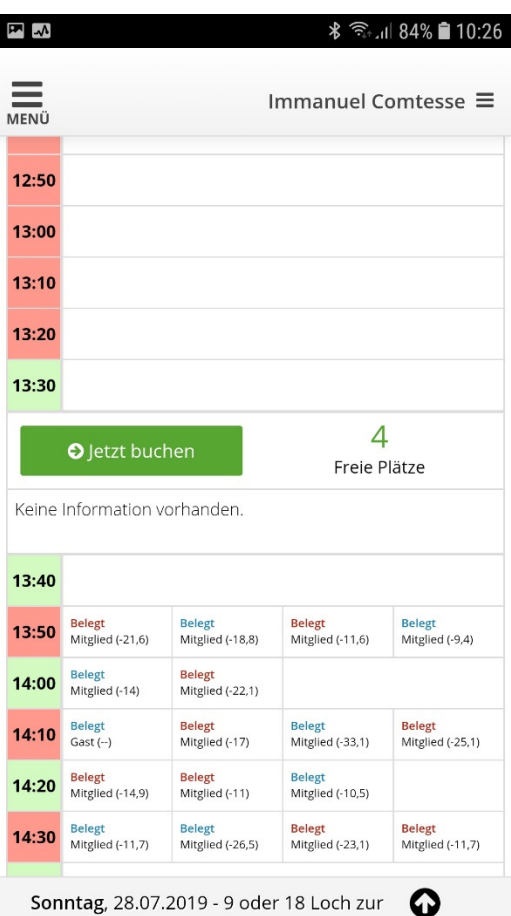

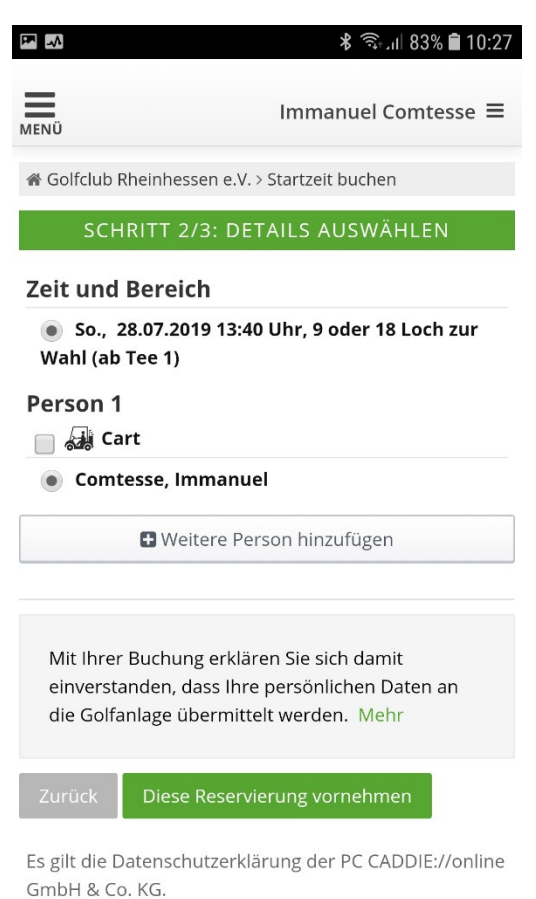

Zuletzt wählen Sie aus, ob Sie 9 oder 18-Loch spielen möchten. Im Anschluss können Sie Ihre getätigte Buchung problemlos in der Startzeitenübersicht einsehen:

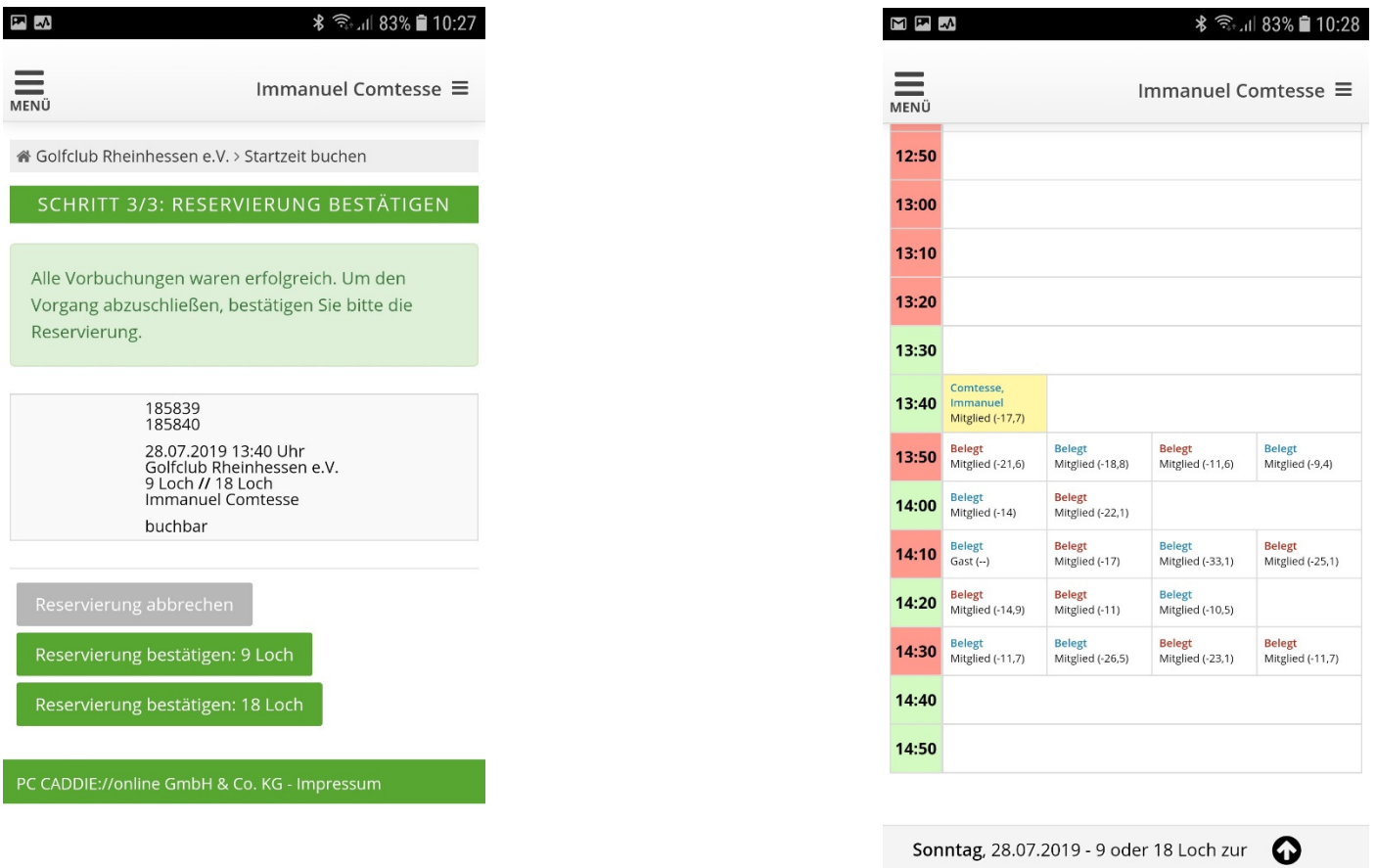

Sollten Sie eine bereits gebuchte Startzeit wieder stornieren wollen, rufen Sie die Startzeit in der Übersicht erneut auf und klicken auf "anzeigen/Abbrechen" oder gehen über das Menü rechts oben "meine Reservierungen". Hier haben Sie nun die Möglichkeit, **bis 2 Stunden** vor Ihrer Buchung diese wieder zu stornieren:

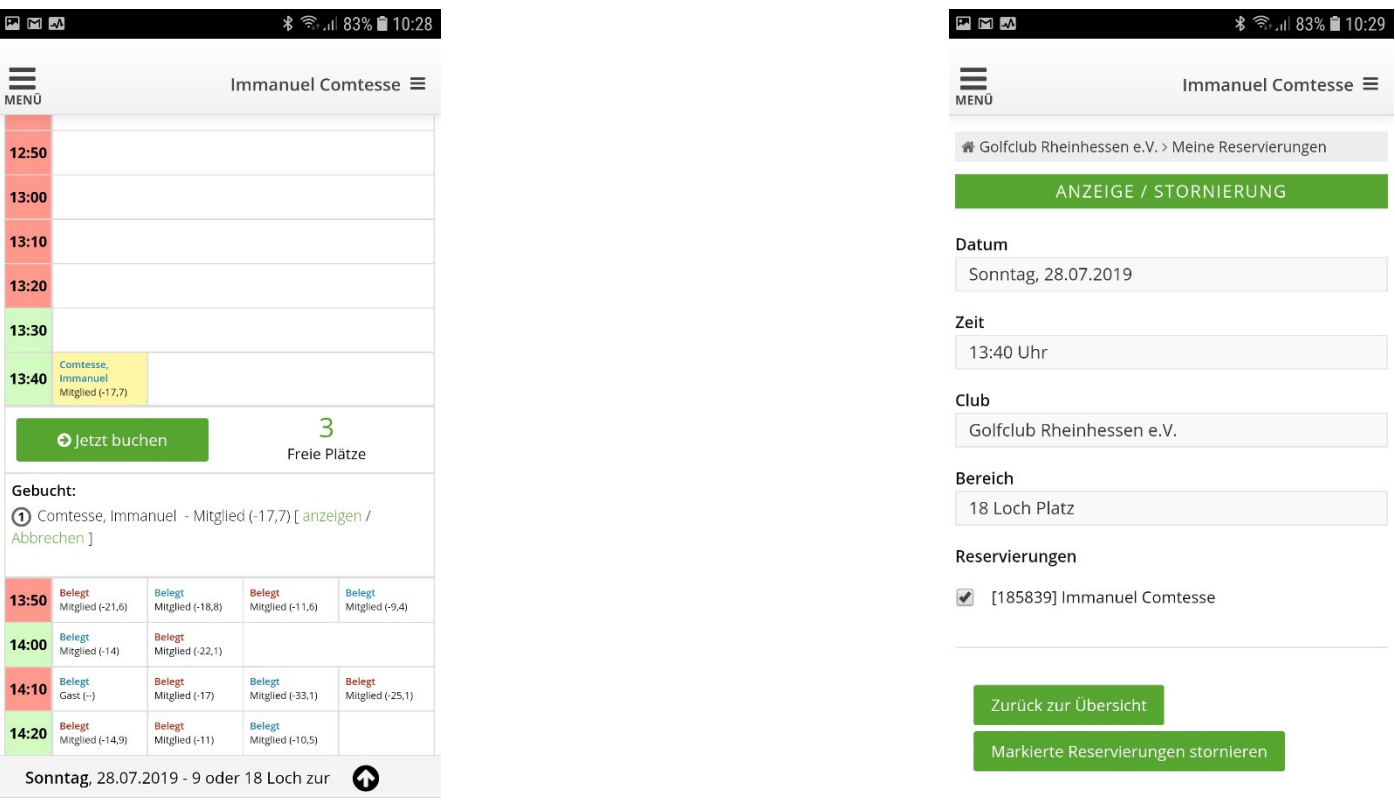

Bei der Organisation Ihrer Turniere geht es ganz ähnlich. Einfach oben links im Menü den Turnier Kalender aufrufen. Hier können Sie sich für die angebotenen Turniere anmelden und auch wieder abmelden. Weiterhin haben Sie die Möglichkeit, auf die Turnierdetails sowie Start- und Meldelisten zuzugreifen.

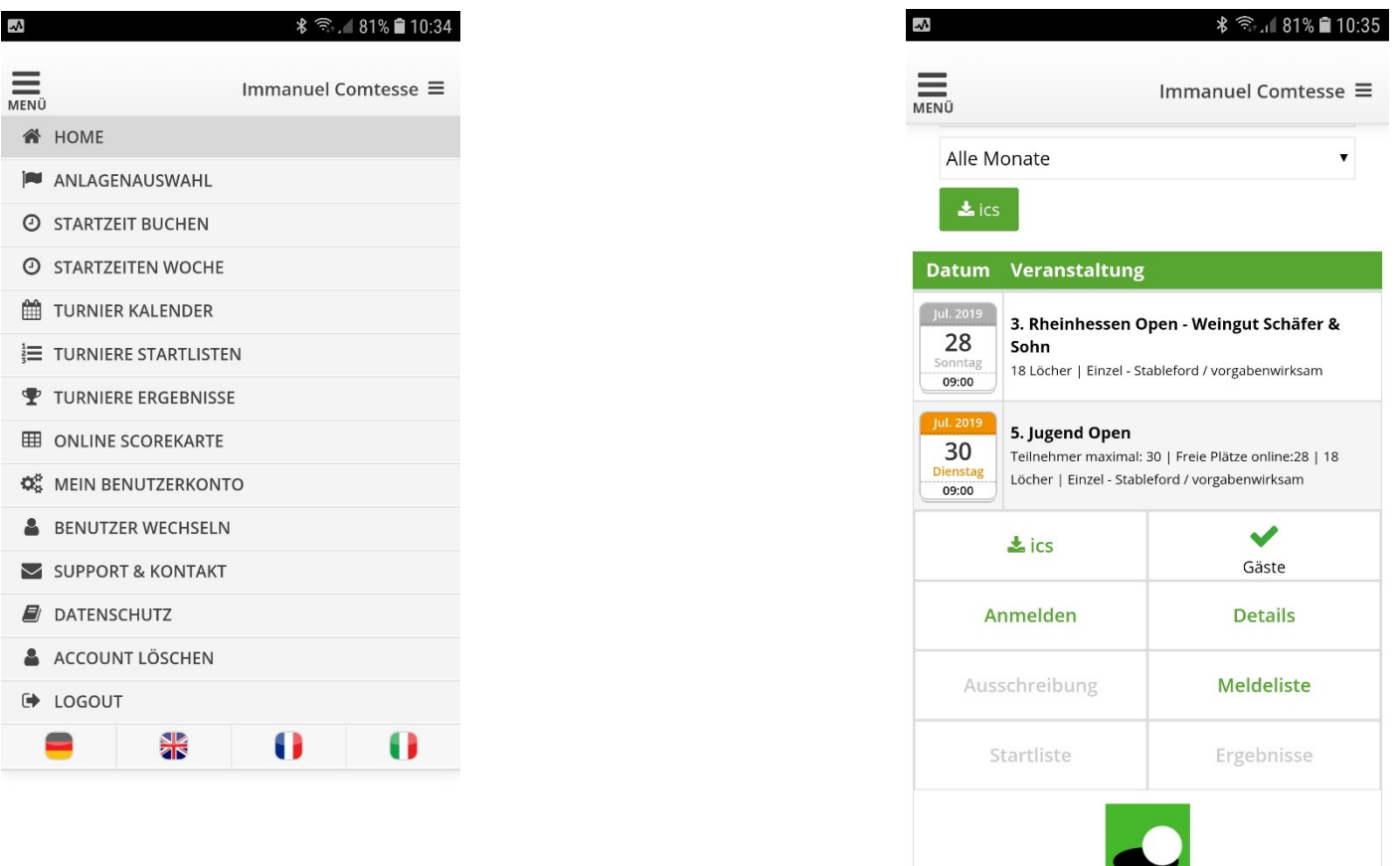

Wenn Sie mit Ihren Aktivitäten fertig sind können Sie sich ganz unten im Menü wieder ausloggen.

## **Homepage GCR (www.gc-rheinhessen.de)**

Alternativ können Sie auch alle Buchungen für Ihre Startzeiten und Turniere über unsere Homepage durchführen, z.B. über Ihren Computer von zuhause. Die Handhabung ähnelt der App sehr und ist ebenfalls recht einfach.

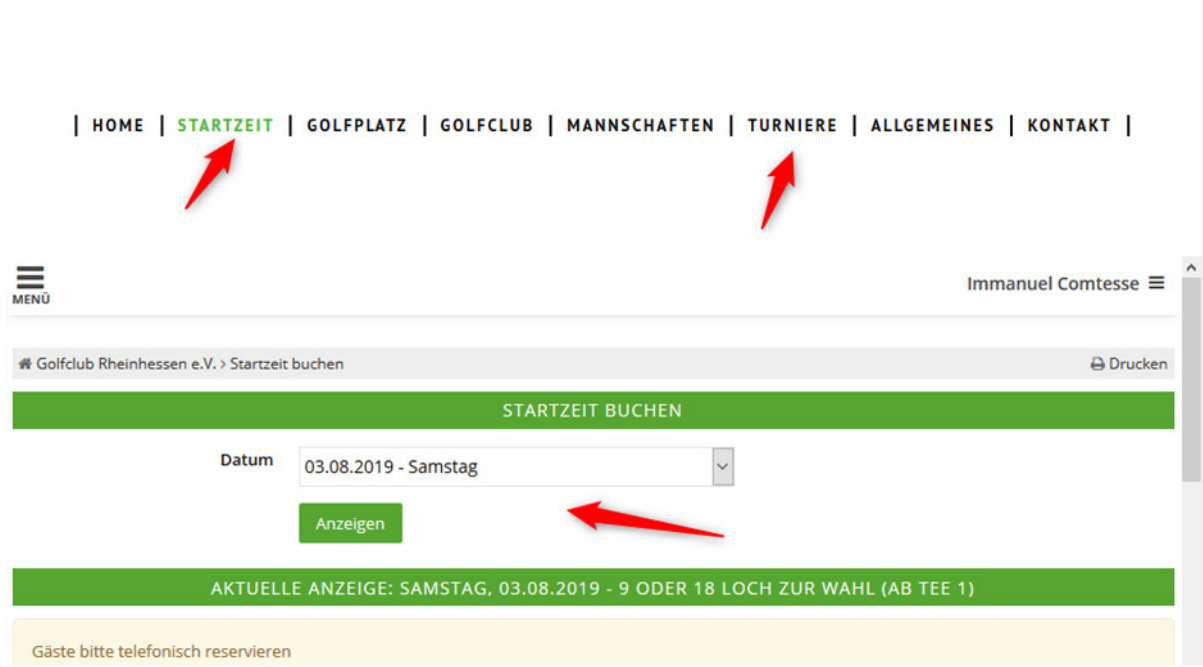

Über den Punkt "Startzeit" auf der Homepage kommen Sie in das Buchungsmenü. Hier können Sie zuerst Ihren gewünschten Tag auswählen und diesen mit "Anzeigen" bestätigen.

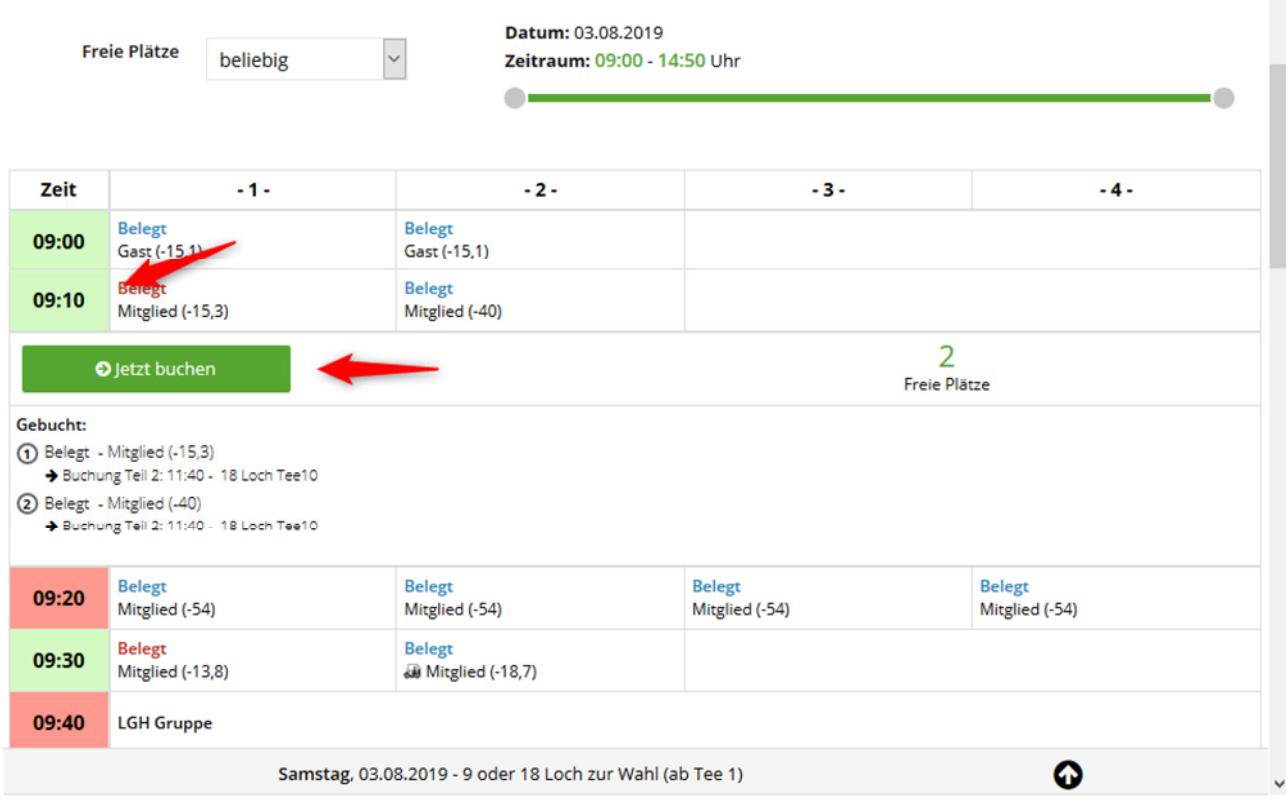

Anschließend können Sie den Bildschirm nach unten bewegen und finden die Startzeiten-Übersicht für den gewählten Tag. Grüne Zeiten haben noch freie Plätze, rote Zeiten sind bereits voll oder anderweitig reserviert (Turniere, Gruppen, etc.). Sind Sie an einer Grünen Startzeit interessiert, klicken Sie diese einfach an. Es öffnet sich das Fenster "jetzt buchen" worüber Sie die Buchung vornehmen können.

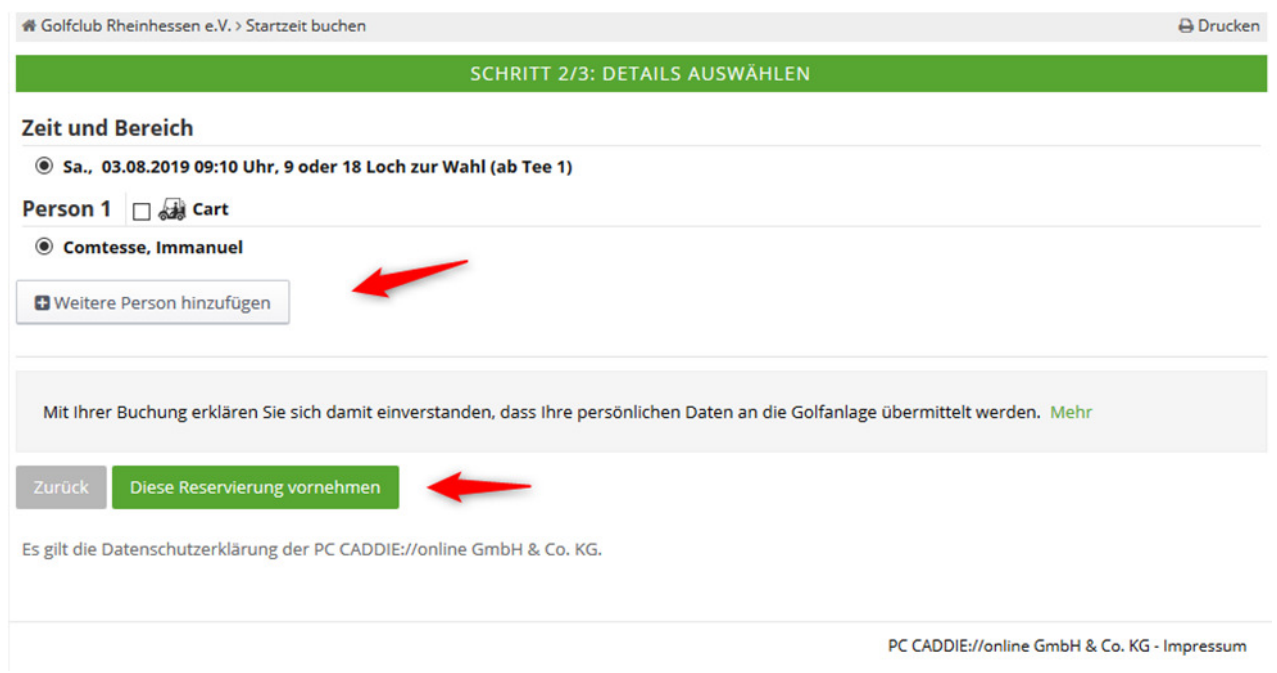

Anschließend können Sie die Buchung final bestätigen und bei Bedarf einen Cart oder auch weitere Personen ergänzen.

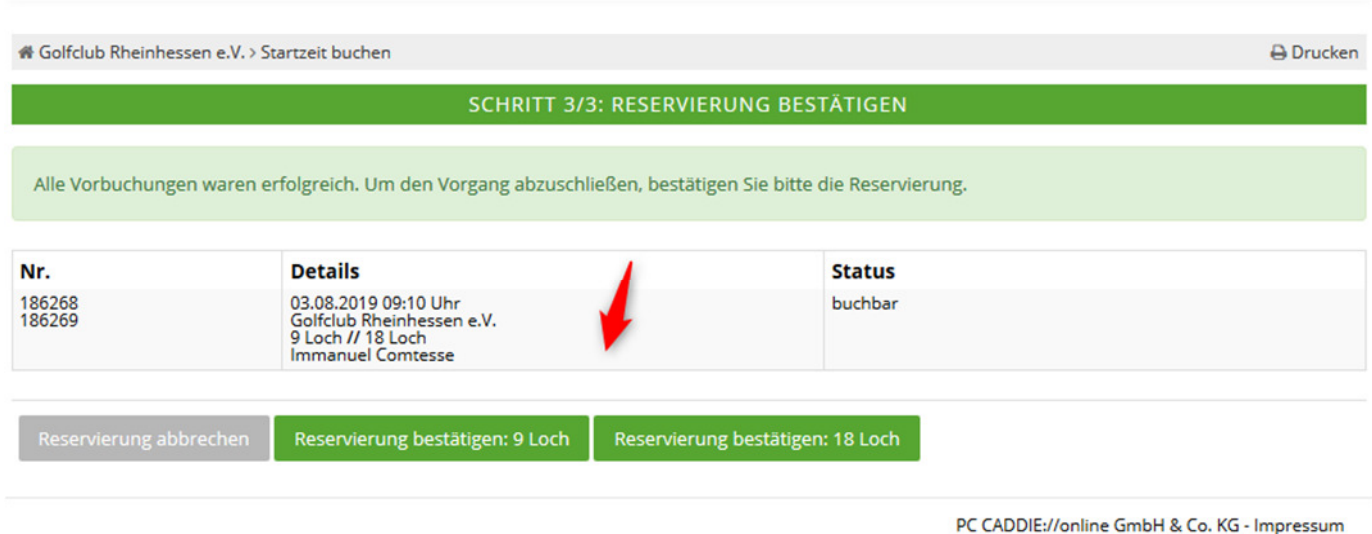

Zuletzt müssen Sie sich noch auf 9 oder 18-Loch festlegen und somit den Buchungsvorgang abschließen.

Sollten Sie anstatt einer privaten Runde lieber ein Turnier spielen wollen, gelangen Sie über den Menüpunkt "Turniere" auf unserer Homepage zum Turnier-Bereich. Über den Punkt "Turnierkalender" finde Sie eine Übersicht aller aktuellen Turniere. Dort können Sie problemlos alle Turniere studieren und sich bei Interesse für eines anmelden. Einfach das entsprechende Turnier anklicken.

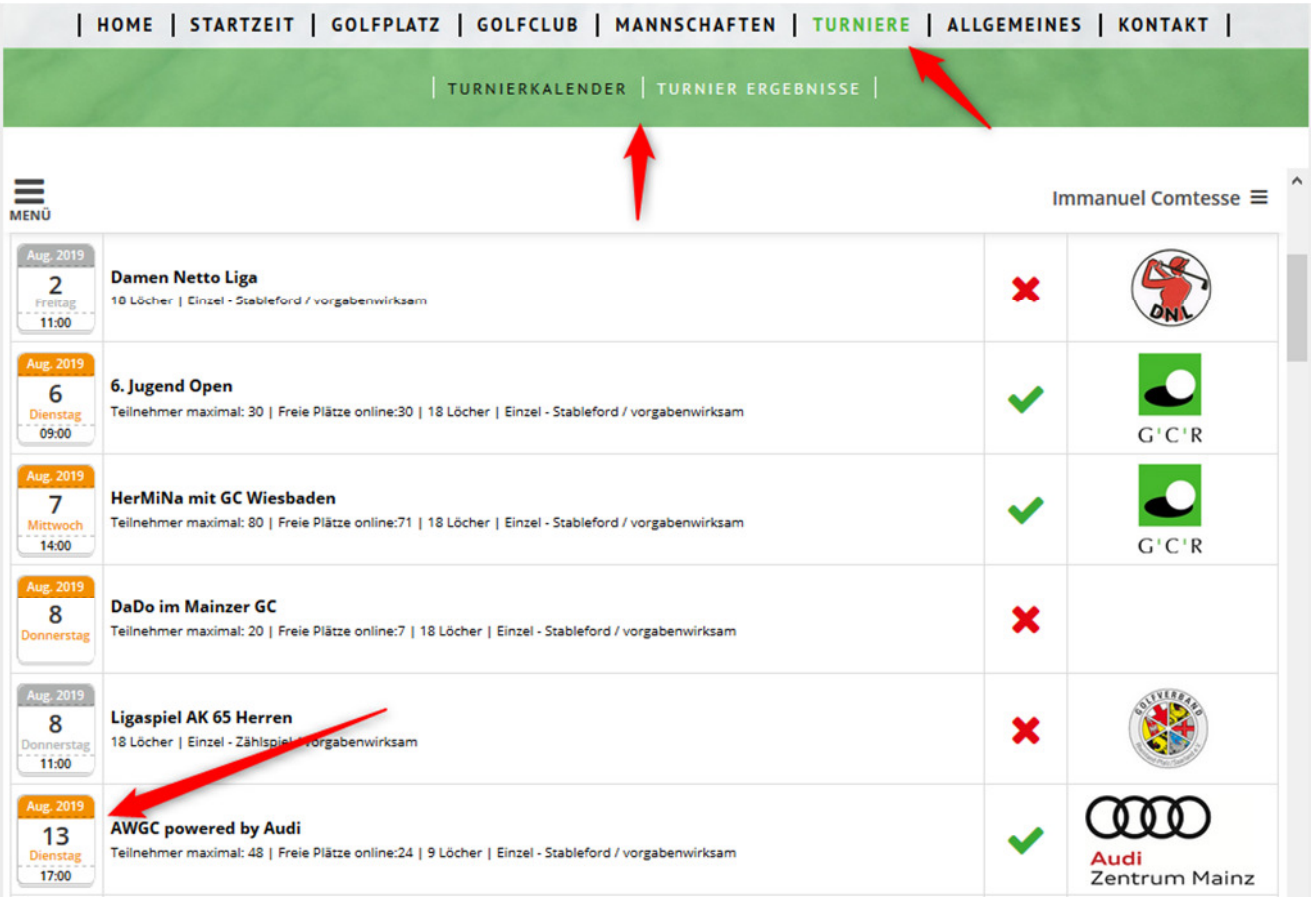

Anschließend haben Sie die Möglichkeit sich diverse Informationen über das Turnier anzuschauen, wie z.B. die Ausschreibung, Startliste, usw. Über den Punkt "Anmelden" können Sie sich für das Turnier verbindlich anmelden. Bis zum Meldeschluss können Sie sich auch auf gleicher Weise wieder abmelden.

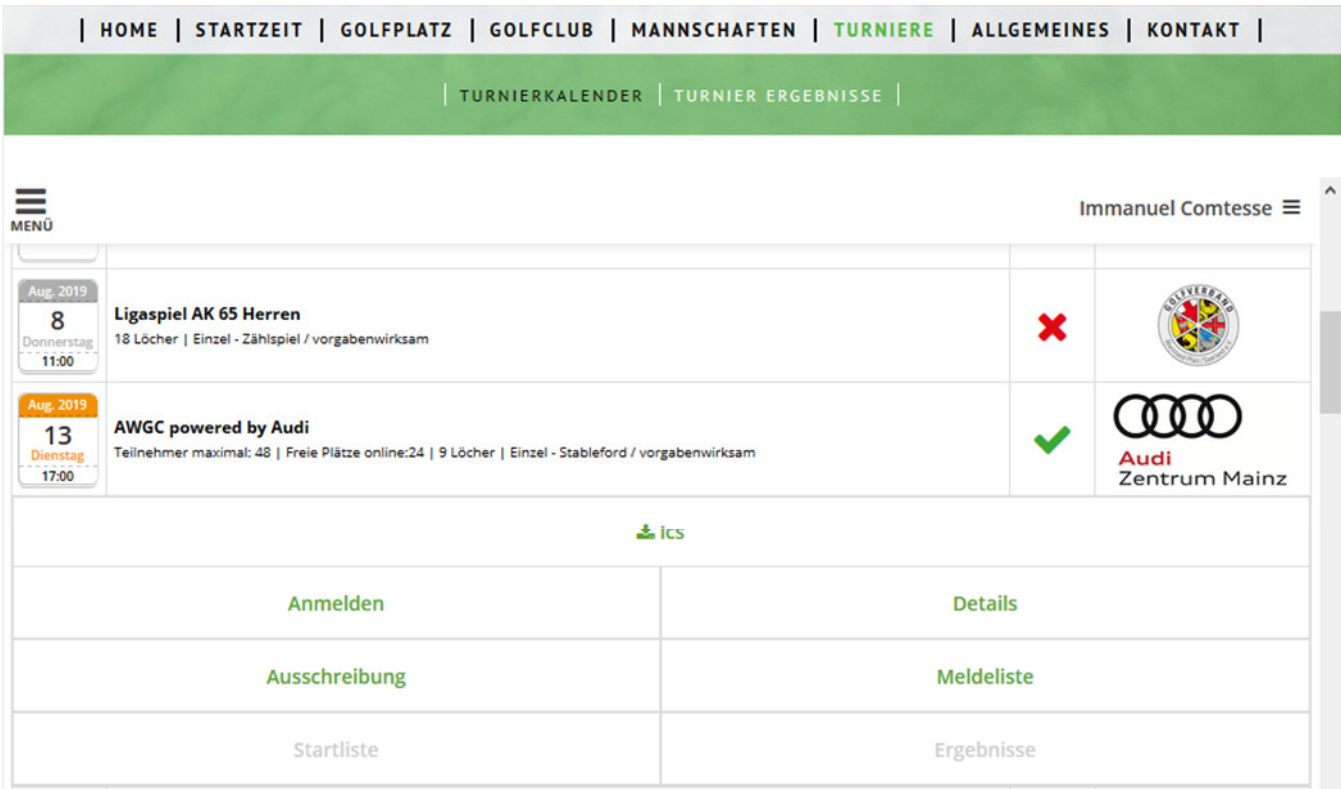

## **Eincheck-Terminal 1. Abschlag GCR**

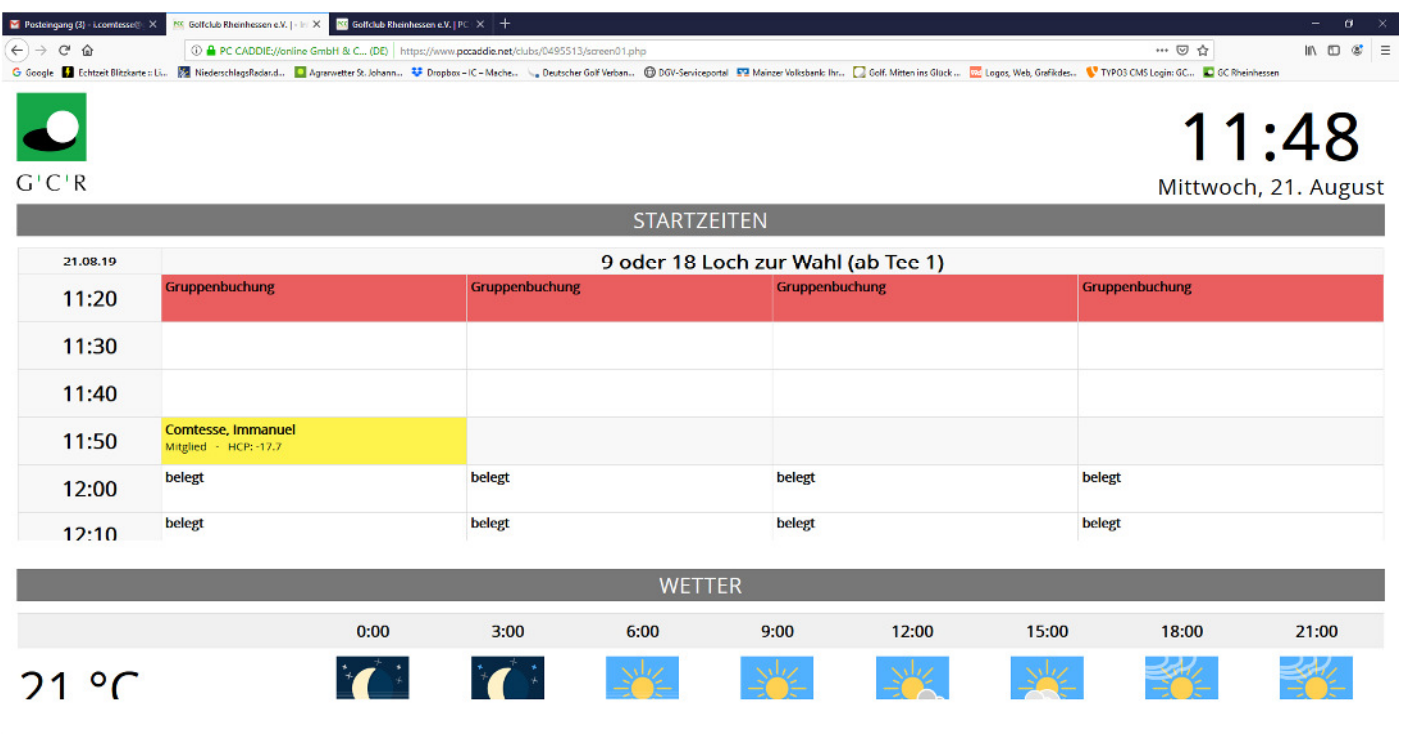

InfoScreen powered by PC CADDIE

Mit dem Start des dauerhaften Startzeitensystems, wird an der Starterhütte an Bahn 1 ein neuer Terminal zum "Einchecken" installiert. Über den angebrachten Bildschirm haben Sie auf sehr einfache Weise die Möglichkeit die aktuellen Startzeiten einzusehen und sich mit Ihrer DGV-Karte über den Kartenleser direkt einzuchecken / anzumelden.

Das Feld mit Ihrer Startzeit hat vier unterschiedliche Farben mit folgender Bedeutung:

- Weiß: normaler Status, nicht eingecheckt  $\rightarrow$  Also immer wenn Sie eine Startzeit gebucht haben
- Grün: eingecheckt  $\rightarrow$  Wenn Sie sich vor Ihrer Runde Einchecken und Ihre Buchung somit bestätigen
- Gelb: ab 15 Min vor der Startzeit, nicht eingecheckt  $\rightarrow$  Also die letzten 15 min vor Ihrer Startzeit wenn Sie noch nicht eigecheckt sind
- Rot: 0 min ab Startzeit, nicht eingecheckt  $\rightarrow$  Es wurde bis zum Start nicht eingecheckt (Das sollte bitte nicht passieren)

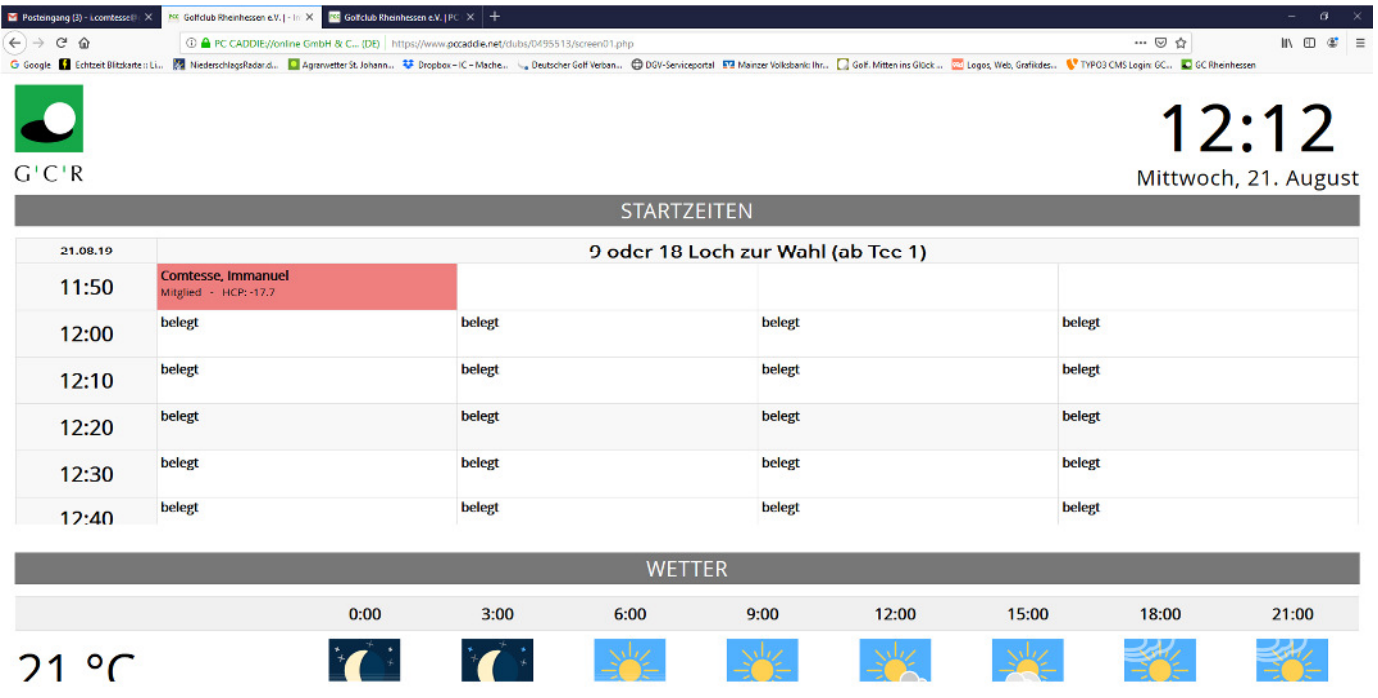

Die Anzeige der Startzeiten auf dem Terminal-Bildschirm am 1. Abschlag ist immer aktuell und entspricht genau der Buchungen im Online-System (PC Caddie-App & Homepage) wie weiter oben beschrieben.

**Abschließend nochmals zur Erinnerung: Egal wie Sie Ihre private Startzeit buchen, ein Bestätigen (Einchecken) dieser Zeit vor Ort ist zwingend erforderlich bevor Sie abschlagen.** 

Wir hoffen, Ihnen durch diese Anleitung den Einstieg in Ihre persönliche Startzeiten- und Turnierverwaltung erleichtern zu können. Sie werden merken, nach ein paar Versuchen ist es wirklich sehr einfach und wird Ihnen Spaß bereiten. Probieren Sie es einfach aus. Bei Fragen, Anregungen und Kritik wenden Sie sich bitte jederzeit an unser Clubmanagement.

Ihr Team des GC-Rheinhessen